# GUIDE D'INSTALLATION DU SYSTÈME MEGA LIVE UNIVERSAL

532941-1FR\_B

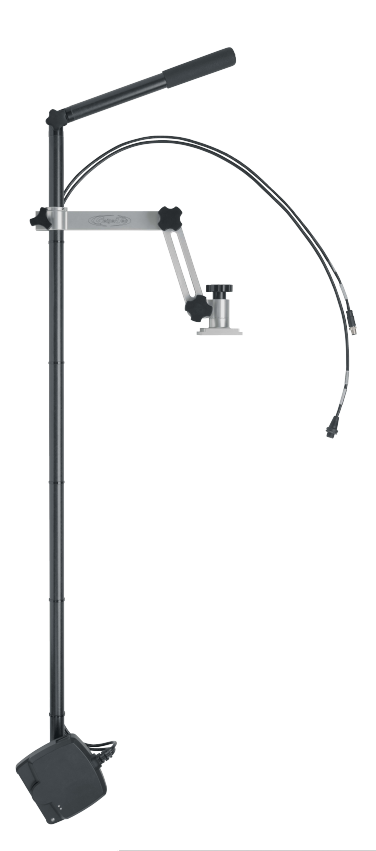

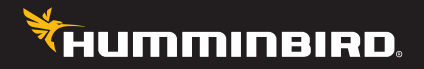

# **Accessoire Manuel**

# **Merci !**

Merci d'avoir choisi Humminbird, le chef de file dans le secteur des sondeurs des systèmes électroniques marins. Humminbird a bâti sa réputation en créant et en fabriquant des équipements marins de haute qualité et très fiables. Votre appareil Humminbird a été conçu pour pouvoir être utilisé sans problèmes, quelles que soient les conditions, même dans les milieux marins les plus hostiles. Dans l'éventualité peu probable où votre appareil Humminbird aurait besoin de réparations, nous offrons une politique de service exclusive. Pour plus de détails, voir le bon de garantie de votre système. Nous vous invitons à lire attentivement ce Manuel de l'utilisateur, afin de profiter pleinement de toutes les fonctions et applications de votre produit Humminbird.

Contactez le support technique Humminbird via notre centre d'aide à l'adresse https://humminbird-help.johnsonoutdoors.com/hc/en-us.

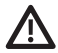

**AVERTISSMENT !** Cet appareil ne devrait en aucun cas être utilisé comme instrument de navigation afin de prévenir les collisions, l'échouage, les dommages au bateau ou les blessures aux passagers. Lorsque le bateau est en mouvement, la profondeur de l'eau peut varier trop rapidement pour vous laisser le temps de réagir. Avancez toujours très lentement si vous soupçonnez la présence de bas-fonds ou d'obstacles submergés.

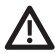

**AVERTISSMENT !** La carte électronique de votre appareil Humminbird est une aide à la navigation, conçue pour faciliter l'utilisation des cartes marines officielles autorisées, et non pour remplacer celles-ci. Seuls les cartes marines et les avis officiels destinés aux marins contiennent toutes les informations réelles nécessaires pour une navigation sécuritaire, et la responsabilité incombe au capitaine de les utiliser avec prudence.

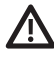

**AVERTISSMENT !** Humminbird réfute toute responsabilité en cas de perte de fichiers de données (points de cheminement, routes, itinéraires, groupes, enregistrements, etc.) pouvant être causée par des dommages directs et indirects au niveau du logiciel ou des composants physiques de l'appareil. N'oubliez pas de périodiquement réaliser des copies de sécurité des fichiers de votre tête de commande. Consultez le manuel d'utilisation de votre tête de commande pour plus de détails.

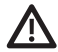

**AVERTISSMENT !** La réparation et le démontage de cet appareil électronique doivent être effectués uniquement par un personnel d'entretien autorisé. Toute modification du numéro de série ou réparation par un personnel non autorisé entraînera l'annulation de la garantie.

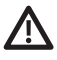

**AVERTISSMENT !** Pendant le transport, sur l'eau ou à terre, il est important de ranger le support universel MEGA Live à l'intérieur du rail de friction du bateau.

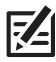

**REMARQUE :** Certaines fonctions traitées dans ce manuel demandent un achat à part. Tous les efforts ont été déployés pour identifier clairement ces fonctions. Lisez bien le guide afin de comprendre toutes les capacités de votre modèle.

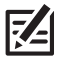

**REMARQUE :** Même si les illustrations de ce manuel ne représentent pas exactement votre appareil, celui-ci fonctionne de la même façon.

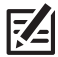

**REMARQUE :** Pour acheter des accessoires pour votre tête de commande, visitez notre site Web à l'adresse humminbird.johnsonoutsoors.com ou contactez le support technique Humminbird via notre centre d'aide à l'adresse https:// humminbird-help.johnsonoutdoors.com/hc/en-us.

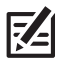

**REMARQUE :** Les procédures et les fonctionnalités décrites dans ce manuel sont susceptibles d'être modifiées à tout moment sans préavis. Ce manuel a été rédigé en anglais et a été traduit dans d'autres langues. Humminbird n'est pas responsable de la traduction inexacte ou des légères anomalies susceptibles d'être rencontrées dans les différents documents.

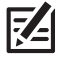

**REMARQUE :** Les caractéristiques et spécifications peuvent être modifiées sans préavis.

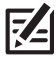

**REMARQUE :** Humminbird vérifie la portée en profondeur maximale spécifiée dans des conditions d'eau salée. Le rendement en profondeur peut toutefois varier en fonction de la façon dont le transducteur a été installé, du type d'eau, des couches thermiques ainsi que de la composition et de l'inclinaison du fond sous-marin.

# **Table des matières**

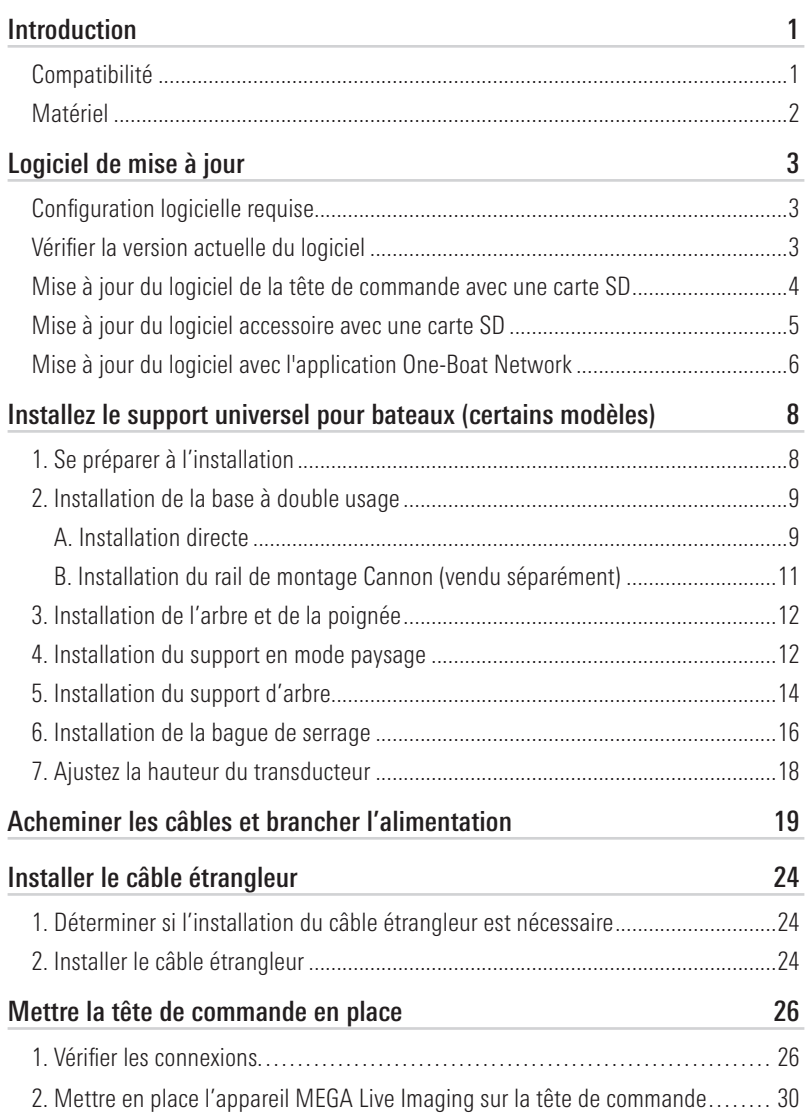

# **Table des matières**

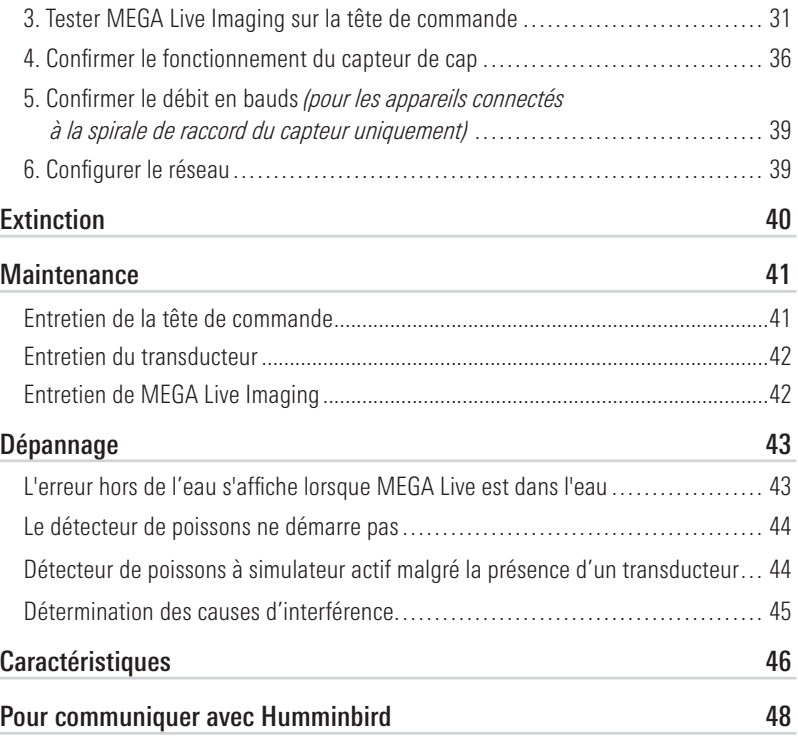

# **Introduction**

Le système MEGA Live Imaging Universal est doté d'un arbre de 50 po (127 cm) et peut être monté sur presque n'importe quel bateau avec le support GeigerTec en aluminium inclus (certains modèles) ou avec un support de montage de votre choix. Ce manuel vous guidera à travers les exigences d'installation suivantes pour le MEGA Live Imaging :

- Installation du support universel pour bateaux MEGA Live (certains modèles)
- Connexion à la tête de commande et à l'alimentation
- Test de l'installation
- Éteindre

La tête de commande Humminbird doivent avoir été installés avant de procéder.

# Compatibilité

Têtes de commande : Le transducteur MEGA Live Imaging Universal est compatible avec les têtes de commande Humminbird suivantes :

- Série APEX
- Série SOLIX
- Modèles HELIX G3N et G4N équipés de MEGA Imaging + et HELIX 7 G4N avec MDI ou MSI

Câbles : Votre transducteur MEGA Live Imaging est fourni avec les câbles nécessaires pour une connexion directe à votre sondeur Humminbird APEX ou SOLIX. En plus des câbles fixés en permanence au transducteur, il y a deux câbles d'extension (un câble d'alimentation MEGA Live de 3 m et un câble Ethernet de 6 m) pour permettre une déconnexion rapide. Pour connecter l'Ethernet à la tête de commande HELIX, vous devrez faire l'achat d'un câble d'adaptateur Ethernet.

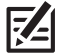

**REMARQUE :** Un commutateur Ethernet (vendu séparément) peut être utilisé pour connecter votre transducteur MEGA Live Imaging à plusieurs têtes de commande. Pour acheter des accessoires pour votre tête de commande, visitez notre site Web à l'adresse humminbird.johnsonoutdoors.com ou contactez le support technique Humminbird via notre centre d'aide à l'adresse https://humminbird-help. johnsonoutdoors.com/hc/en-us.

Accessoires : Les accessoires recommandés supplémentaires incluent une rondelle GPS de capteur de cap Humminbird (et un adaptateur GPS de capteur de cap pour APEX et SOLIX uniquement). Pour obtenir la liste la plus récente d'accessoires compatibles, visitez notre site Web à l'adresse humminbird. johnsonoutdoors.com.

## Matériel

En plus de la quincaillerie fournie avec votre accessoire, vous aurez besoin des articles suivants :

- Des colliers de serrage pour l'acheminement des câbles
- Un fusible de 2 ampères
- Niveau
- Crayon à mine
- Agent d'étanchéité à base de silicone de qualité marine (facultatif)
- Tube d'antigrippant

Si vous avez acheté un modèle qui comprend un support de montage GeigerTec, les fournitures suivantes sont recommandées :

- Perceuse à main électrique
- $\bullet$  Foret de 6.35 mm (1/4 po)
- Clé hexagonale
- Clé à douille hexagonale ou tourne-écrou
- 6 boulons en acier inoxydable à tête plate ou ovale de 6,35 mm (1/4 po) 20 (choisissez une longueur appropriée pour l'épaisseur de votre pont)
- 6 rondelles de protection de 6,35 mm (1/4 po) en acier inoxydable (recommandées)
- 6 écrous hexagonaux en acier inoxydable de 6,35 mm (1/4 po) 20 avec insertion en nylon
- tournevis cruciforme (pour installation du rail de montage Cannon)

Interrupteur (vendu séparément) : si vous ne disposez pas d'un interrupteur principal ou d'un tableau à fusibles sur votre bateau afin de brancher l'alimentation, vous devrez faire l'achat d'un interrupteur batterie. Pour obtenir de plus amples renseignements, consultez la rubrique Acheminer les câbles et brancher l'alimentation.

# **Logiciel de mise à jour**

Votre modèle de tête de commande peut nécessiter une mise à jour logicielle pour fonctionner avec le transducteur MEGA Live Imaging. Nous vous recommandons de lire attentivement la section suivante avant de lancer toute mise à jour logicielle.

## Configuration logicielle requise

- Série APEX/SOLIX : 4.040 ou plus récente
- Série HELIX : 2.700 ou plus récente

#### Vérifier la version actuelle du logiciel

Il est utile de vérifier le numéro de version du logiciel actuellement installé sur la tête de commande et chaque accessoire.

#### Série APEX

- 1. Appuyez sur la touche ACCUEIL.
- 2. Affichez la version du logiciel répertoriée sous Informations système dans le tableau de bord de données.

#### Série SOLIX

- 1. Appuyez sur la touche ACCUEIL.
- 2. Sélectionnez Paramètres.
- 3. Sélectionnez Réseau > Infos réseau.
- 4. La boîte de dialogue Info réseau affiche une section pour chaque périphérique connecté au réseau. Faites défiler jusqu'à chaque section pour noter le numéro de version du logiciel indiqué.

#### Série HELIX

- 1. Appuyez et maintenez la touche VIEW.
- 2. Sélectionnez Système > Statut du système.
- 3. Confirmez la version du logiciel indiquée.

# Mise à jour du logiciel de la tête de commande avec une carte SD

Vous aurez besoin d'une carte SD ou microSD (selon le modèle de tête de commande).

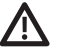

**AVERTISSEMENT !** Humminbird réfute toute responsabilité en cas de perte de fichiers de données (points de cheminement, routes, itinéraires, groupes, captures, enregistrements, etc.) pouvant être causée par des dommages directs et indirects liés au logiciel ou aux composants physiques de l'appareil. Il est important de sauvegarder régulièrement les fichiers de données de votre tête de commande. Consultez votre Manuel d'utilisation de la tête de commande.

- 1. Avant que le logiciel de votre tête de commande ne soit mis à jour, ou que ses paramètres par défaut ne soient restaurés, copiez les captures d'écran de votre écran (APEX/SOLIX seulment) et exportez les donnés de navigation sur une carte SD ou microSD. Consultez votre Manuel d'utilisation de la tête de commande.
- 2. Insérez une carte SD ou microSD dans le logement de carte de l'ordinateur. Si la carte contient des versions antérieures du logiciel, supprimez-les.
- 3. Rendez-vous sur humminbird.johnsonoutdoors.com et cliquez sur Assistance > Mises à jour logicielles.
- 4. Cliquez sur les séries et le modèle de votre cap de commande. Si une question sur votre réseau vous est posée, sélectionnez la réponse appropriée. La mise à jour logicielle disponible est indiquée comme téléchargement au bas de la page.
	- Lisez les notes et les instructions, puis sélectionnez Télécharger. Votre téléchargement commencera automatiquement.
	- Ouvrez le dossier de téléchargements de votre ordinateur et confirmez que le nom du fichier logiciel correspond au modèle de votre tête de commande.
	- Si le fichier logiciel est un dossier compressé, vous pouvez extraire tous les fichiers.
	- Déplacez le fichier logiciel ou les fichiers extraits du dossier de téléchargement vers la carte SD ou microSD.
- 5. Répétez l'étape 4 pour télécharger les mises à jour logicielles publiées pour chaque produit.
- 6. Mise en marche la tête de commande. Sélectionnez Démarrer en mode normal.
- 7. Insérez la carte microSD ou SD avec le fichier logiciel mis à jour dans la fente SD de votre tête de commande.
- 8. Suivez les instructions à l'écran pour mettre à jour le logiciel de la tête de commande.
- 9. Lorsque la mise à jour du logiciel est terminée, retirez la carte microSD ou SD de la fente pour carte de contrôle.
- 10. Redémarrer : Si vous n'avez pas d'autres mises à jour logicielles à installer, éteignez la tête de commande et redémarrez-la.

#### Mise à jour du logiciel accessoire avec une carte SD

Vous aurez besoin d'une carte SD ou microSD (selon le modèle de tête de commande).

- 1. Insérez une carte SD ou microSD vierge dans la fente pour carte d'ordinateur.
- 2. Rendez-vous sur humminbird.johnsonoutdoors.com et cliquez sur Assistance > Mises à jour logicielles.
- 3. Faites défiler jusqu'à Accessoires et Cartographie. Cliquez sur votre accessoire. Les mises à jour logicielles disponibles sont répertoriés comme téléchargements au bas de la page.
	- Lisez les notes et les instructions, puis sélectionnez Télécharger. Votre téléchargement commencera automatiquement.
	- Ouvrez le dossier de téléchargements de votre ordinateur et confirmez que le nom du fichier logiciel correspond au modèle de votre tête de commande.
	- Si le fichier logiciel est un dossier compressé, vous pouvez extraire tous les fichiers.
	- Déplacez le fichier logiciel ou les fichiers extraits du dossier de téléchargement vers la carte SD ou microSD.
- 4. Mise en marche la tête de commande. Sélectionnez Démarrer en mode normal.
- 5. Confirmez que votre accessoire est détecté par votre cap de commande.
- 6. Insérez la carte microSD ou SD avec le fichier logiciel mis à jour dans la fente SD de votre tête de commande.
- 7. APEX/SOLIX: Sélectionner l'outil Fichiers. À partir de l'onglet Mise à jour logicielle, faire défiler jusqu'à MEGA Live sur la liste des Accessoires. Confirmer que la version de logiciel la plus récente est sélectionnée dans la liste et sélectionner Installer maintenant.

HELIX : Le logiciel sera automatiquement détecté. La mise à jour de la tête de commande peut prendre plusieurs minutes et vous perdrez brièvement les retours du sondeur à la fin de la mise à jour. La tête de commande affichera une boîte de dialogue pour indiquer que la mise à jour est en cours.

- 8. Lorsque la mise à jour du logiciel est terminée, retirez la carte microSD ou SD de la fente pour carte de contrôle.
- 9. Restart: Si vous n'avez pas d'autres mises à jour logicielles à installer, éteignez la tête de commande et redémarrez-la.

# Mise à jour du logiciel avec l'application One-Boat Network

Vous pouvez utiliser l'application One-Boat Network pour télécharger et envoyer des mises à jour logicielles directement sur votre tête de commande ou accessoire Humminbird.

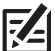

**REMARQUE:** Il est important d'installer la dernière mise à jour logicielle sur votre tête de commande pour activer activer toutes les fonctionnalités One-Boat Network. Pour la dernière mise à jour logicielle, visitez notre site Web à humminbird.

johnsonoutdoors.com.

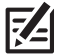

**REMARQUE:** Vous devez d'abord télécharger l'application One-Boat Network et coupler votre appareil mobile à votre tête de commande. Voir le Manuel de l'utilisateur One-Boat Network pour plus d'informations.

## Mettre à jour le logiciel Humminbird

- 1. Ouvrez l'application One-Boat Network sur votre appareil mobile.
- 2. Appuyez sur Réseaux + Mises à jour.
- 3. Appuyez sur Télécharger la mise à jour à côté de l'appareil Humminbird que vous souhaitez mettre à jour. La progression du téléchargement est affichée à l'écran.

Vous pouvez également appuyer sur l'icône Plus d'options (...) à côté de l'appareil que vous souhaitez mettre à jour, puis appuyer sur Télécharger la mise à jour.

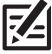

**REMARQUE:** Le téléchargement de votre mise à jour peut prendre plusieurs minutes. Vous pouvez fermer l'application pendant que vous attendez la fin du téléchargement.

4. Appuyez sur Transférer le logiciel à côté de l'appareil sélectionné une fois le téléchargement terminé.

Vous pouvez également appuyer à nouveau sur l'icône Plus d'options (...), puis appuyer sur Transférer le logiciel ou Supprimer le logiciel.

- 5. Confirmez le temps de transfert estimé.
- 6. Appuyez sur le bouton radial pour sélectionner où télécharger la mise à jour du logiciel (stockage interne, emplacement de carte 1 ou emplacement de carte 2).

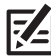

**REMARQUE:** Vous ne pouvez pas télécharger les mises à jour logicielles sur une carte SD ou microSD avec des cartes LakeMaster ou CoastMaster sauvegardés.

7. Appuyez sur Commencer le transfert (Apple iOS) ou Transfert (Google Android).

La progression du téléversement est affichée sous l'unité sélectionnée dans l'application One-Boat Network et dans la vue État du système du Fish finder.

8. Suivez les instructions à l'écran du Fish finder pour terminer l'installation du logiciel.

#### Mettre à jour le logiciel accessoire

- 1. Ouvrez l'application One-Boat Network sur votre appareil mobile.
- 2. Appuyez sur Réseaux + Mises à jour.
- 3. Appuyez sur Télécharger la mise à jour à côté de l'appareil que vous souhaitez mettre à jour. La progression du téléchargement s'affiche à l'écran.
- 4. Appuyez sur Transférer le logiciel à côté de l'appareil sélectionné une fois le téléchargement terminé. L'appareil s'allumera une fois terminé.

# **Installez le support universel pour bateaux (certains modèles)**

Exécutez les instructions suivantes pour installer le transducteur d'imagerie MEGA Live sur votre bateau. Il peut être installé directement sur le bateau à l'aide de la base à double usage GeigerTec incluse (certains modèles) ou d'un rail de montage Cannon (vendu séparément). Si vous utilisez un autre modèle de support universel, exécutez les instructions fournies avec le support. Il est important de lire toutes les directives et de comprendre les instructions de montage avant de commencer l'installation.

# 1. Se préparer à l'installation

1. Testez la longueur du câble Ethernet entre l'emplacement de montage choisi sur le propulseur électrique et la tête de commande. Testez la longueur du câble d'alimentation entre la position de montage choisie sur le propulseur électrique et l'interrupteur principal ou le tableau à fusibles.

#### Il est important de tenir compte de ce qui suit :

- The MEGA Live Imaging TargetLock est alimenté séparément de la tête de commande. Il doit être branché à un interrupteur à partir duquel il pourra être mis en marche quand l'embarcation est sur l'eau et arrêté lorsqu'elle est à quai.
- Les câbles doivent être acheminés par un système d'acheminement établi sur l'embarcation, dans une zone comportant une quantité minimale d'interférence, sans bords effilés, obstacles ou obstructions qui pourraient endommager les câbles.
- Les câbles doivent pouvoir se déplacer selon que le transducteur est déployée ou rangée sur le support; il est donc important de prévoir une longueur suffisante de câble pour permettre ce mouvement.
- 2. Lorsque le transducteur est déployé, les exigences d'installation suivantes doivent être respectées :
	- Rien ne doit obstruer la vue des faisceaux de le transducteur. Si possible, déplacez tout objet se situant aux alentours du transducteur et risquant d'obstruer la ligne de visibilité des faisceaux.
	- Le transducteur doit être immergé sous la quille et/ou l'aileron.

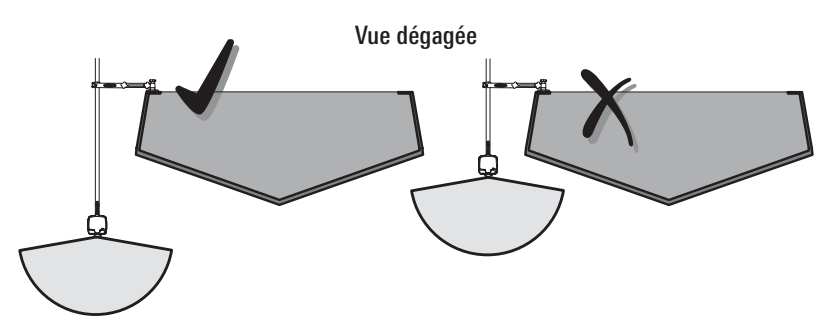

# 2. Installation de la base à double usage

Suivez les instructions pour la méthode d'installation :

A. Installation directe

OU

B. Installation du rail de montage Cannon (vendu séparément)

#### A. Installation directe

Utilisez les instructions suivantes pour installer la base à double usage GeigerTec (inclus avec certains modèles) directement sur le bateau :

1. Déterminer où monter la base à double usage.

Utilisez un niveau pour trouver une zone plane convenable sur la surface du pont ou le plat-bord. Assurez-vous que le bateau est de niveau sur la remorque, tant de bâbord à tribord que de la poupe à la proue, en plaçant un niveau sur le pont du bateau, dans une direction d'abord, puis dans l'autre.

- 2. Nettoyez et faites sécher la surface de montage.
- 3. Positionnez la base à l'endroit de votre choix. Marquez la position des quatre boulons de montage à l'aide d'un crayon (voir l'illustration *Installation des* boulons).
- 4. Mettez la base de côté et utilisez un foret de 6,35 mm (1/4 po) pour percer les quatre trous marqués.

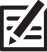

 **REMARQUE :** Pour les coques en fibre de verre, il vaut mieux commencer avec un foret d'un diamètre plus petit et utiliser des forets d'un diamètre plus grand par la suite afin de réduire les chances d'écailler le revêtement extérieur.

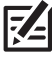

 **REMARQUE :** Si la surface de montage est mince ou fabriquée avec un matériau léger, vous pourriez avoir à renforcer le matériau sous la surface de montage afin de bien soutenir le support universel.

5. Placez la base sur la surface de montage et alignez les trous de boulons sur les trous percés précédemment. Appliquez de l'antigrippant sur les quatre boulons de 6,35 mm (1/4 po) - 20 (non compris) et insérez-les dans les trous de boulons du support et dans les trous de montage percés.

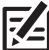

 **REMARQUE :** Appliquez un agent d'étanchéité ou un mastic à base de silicone de qualité marine (vendus séparément) sur tous les boulons et autour des trous percés afin de protéger votre bateau contre l'action des eaux) to both bolts and drilled holes as needed to protect your boat from water damage.

6. À partir de sous le pont ou l'aileron, installez la rondelle de protection de 6,35 mm (1/4 po) et l'écrou hexagonal à insertion de nylon de 6,35 mm (1/4 po) - 20 (non compris) sur chaque boulon. Serrez à la main seulement ! Utilisez une douille ou une clé ajustable pour serrer manuellement les écrous jusqu'à ce qu'ils soient en contact avec les rondelles. Puis serrez les écrous de 2 tours complets supplémentaires. Serrez à la main seulement !

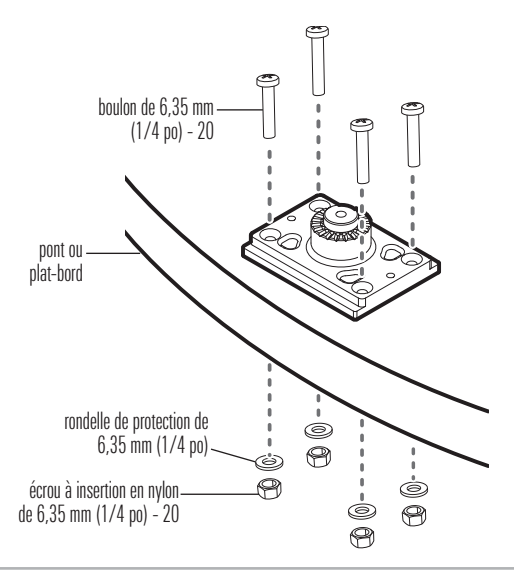

#### Installation des boulons

## B. Installation du rail de montage Cannon (vendu séparément)

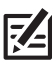

**REMARQUE** : Pour acheter un rail de montage Cannon ou pour obtenir des renseignements sur l'installation, visitez cannon.johnsonoutdoors.com.

- 1. Utilisez un tournevis cruciforme pour retirer la vis fixant le capuchon d'extrémité de votre rail Cannon au rail de montage et déconnectez l'embout.
- 2. Faites glisser la base à double usage GeigerTec sur le rail à la position désirée.
- 3. Insérez les vis à oreilles incluses dans les trous de vis de la base à double usage.
- 4. Serrez les vis de serrage à la main de sorte que la base ne puisse pas bouger à l'intérieur du rail.

## 3. Installation de l'arbre et de la poignée

1. Acheminez l'arbre vers le haut à travers le bras du support universel pour bateau.

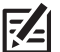

**REMARQUE :** L'ajustement sera serré sur la partie supérieure de l'arbre.

- 2. Faites glisser la bague de réglage de profondeur le long de l'arbre.
- 3. Glissez l'extrémité de la poignée dans la rainure située sur la partie supérieure de l'arbre et alignez les trous.
- 4. Insérez le bouton dans la poignée et l'arbre et serrez-le complètement. Les serrer à la main seulement !

#### 4. Installation du support en mode paysage

Suivez les instructions suivantes pour installer le support en mode paysage sur le transducteur

1. Le support en mode paysage doit être ouvert pour cette étape de l'installation. Déverrouillez le support en appuyant sur les deux boutons de dégagement et en tirant sur le support pour l'ouvrir. Il se verrouillera de nouveau et automatiquement une fois complètement ouvert.

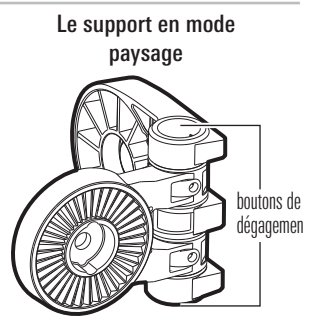

3. Avec le transducteur face vers le bas et ses câbles pointés dans la direction opposée de vous, déterminez comment le support du mode Paysage doit s'aligner avec le transducteur.

Configuration recommandée : Alignez le support avec la charnière à droite (référez-vous à l'illustration *Positionnement du support en mode paysage*).

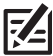

**REMARQUE :** Votre transducteur basculera vers le haut pour le mode paysage lorsqu'il sera installé selon la configuration recommandée. Si vous préférez basculer votre transducteur vers le bas pour le mode paysage (voir l'illustration MEGA Live Views à Passage du câble et raccord de *l'alimentation*), utilisez la Configuration Optionnelle.

 Configuration Optionnelle **:** Alignez le support avec la charnière à gauche (référez-vous à l'illustration *Positionnement du support en mode paysage*).

Positionnement du support en mode paysage

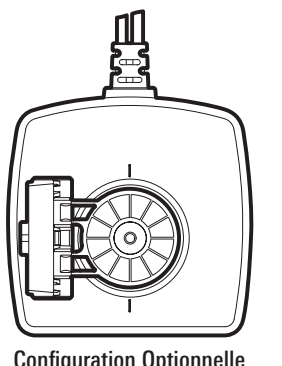

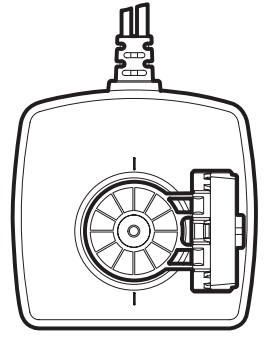

Configuration Optionnelle Configuration Recommandée

4. Raccordez le support en mode paysage au transducteur selon votre Configuration Recommandée ou Optionnelle.

Les cliquets sont clavetés. Les nervures qui sont sur le cliquet du support en mode paysage doivent s'aligner avec les marques présentes sur le transducteur.

#### Raccordement du support en mode paysage au transducteur

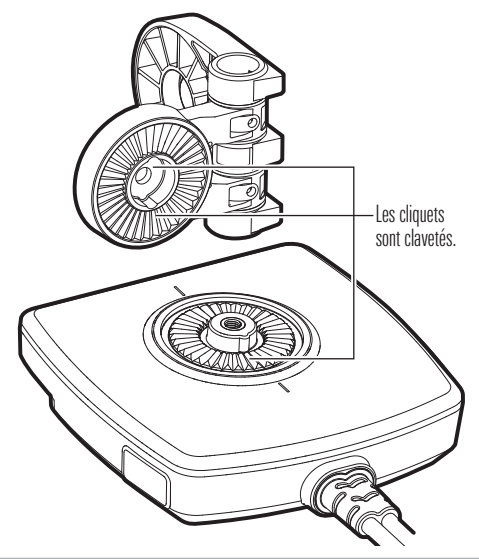

5. Fixez le support Mode paysage au transducteur avec l'une des rondelles de blocage et les vis 1/4-28 incluses à l'aide de la tête hexagonale fournie. Serrez la vis à la main jusqu'à ce que la rondelle de blocage soit complètement comprimée (voir l'illustration Compression de la rondelle de blocage), puis serrez 1/4 de tour supplémentaire. Les serrer à la main seulement !

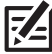

**AVERTISSEMENT !** La vis et la rondelle de blocage DOIVENT être complètement serrées. Le non-respect de cette consigne peut entraîner le détachement du transducteur du support Mode paysage dans l'eau.

#### Compression de la rondelle de blocage

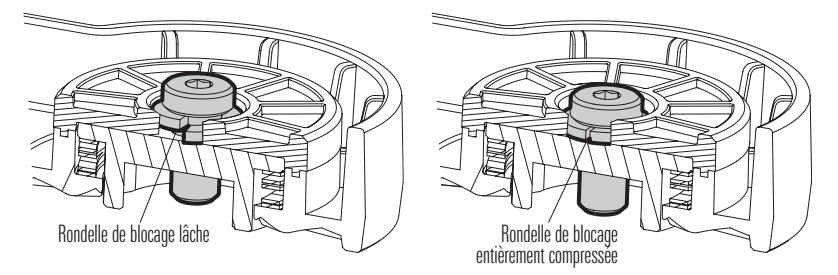

# 5. Installation du support d'arbre

- 1. Repliez le support en mode paysage vers le bas à l'aide des boutons de dégagement.
- 2. Fixez les petits coussinets en caoutchouc inclus à l'intérieur de l'arbre, comme indiqué dans l'illustration *Placement des coussinets en* caoutchouc sur l'arbre. Retirez la pellicule protectrice des coussinets et appuyez fermement les côtés adhésifs contre l'arbre.

Placement des coussinets en caoutchouc sur l'arbre

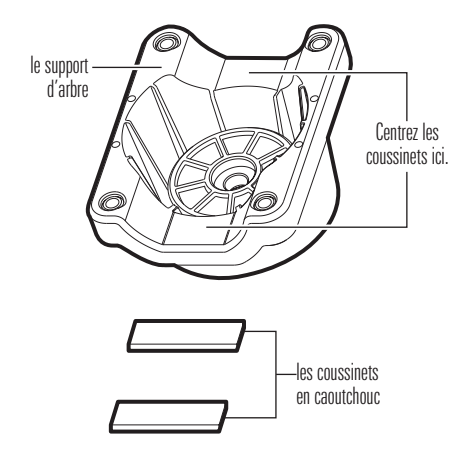

3. Alignez les clés sur l'arbre et le support du mode paysage pour les connecter.

#### Connexion de l'arbre au support en mode paysage

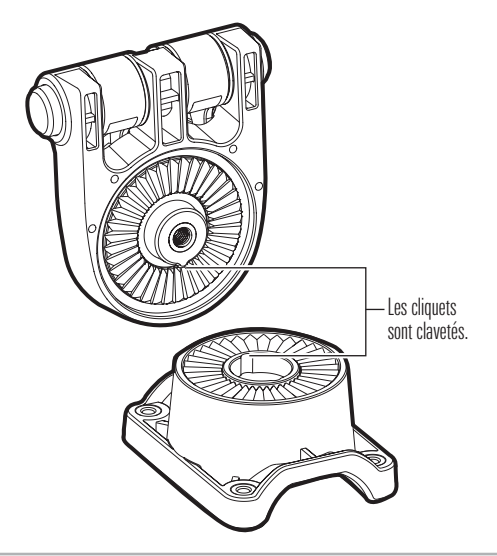

4. Fixez le support d'arbre avec l'une des rondelles de blocage et les vis 1/4- 28 incluses à l'aide de la tête hexagonale fournie. Serrez la vis à la main jusqu'à ce que la rondelle de blocage soit complètement comprimée (voir l'illustration *Compression de la rondelle de blocage*), puis serrez 1/4 de tour supplémentaire. Les serrer à la main seulement !

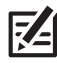

**AVERTISSEMENT !** La vis et la rondelle de blocage DOIVENT être complètement serrées. Le non-respect de cette consigne peut entraîner le détachement du transducteur du support Mode paysage dans l'eau.

5. Faites pivoter le support de l'arbre jusqu'à ce qu'il soit aligné verticalement avec le transducteur.

## 6. Installation de la bague de serrage

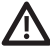

**AVERTISSEMENT !** S'assurer que l'arbre de montage universel est correctement attaché à l'embarcation et qu'il ne se déplacera pas au cours de l'installation.

- 1. L'arbre de montage universel doit être complètement rétracté (plat) sur le pont du bateau pour cette installation.
- 2. Fixez le grand coussinet en caoutchouc inclus à l'intérieur de la bague de serrage, comme illustré dans l'illustration Positionnement du coussinet en caoutchouc de la bague de serrage. Retirez la pellicule protectrice du coussinet et appuyez fermement le côté adhésif contre la bague de serrage.
- 3. Alignez le support d'arbre et la bride d'arbre autour de l'arbre de sorte que le support soit à environ un pouce au-dessus de la partie inférieure de l'arbre.
- 4. Fixez la bague de serrage au support de l'arbre en installant les (4) vis n°10-32 dans les trous filetés de la bride à l'aide de la clé Allen de 5/32 po fournie. Ne pas serrer complètement.

Positionnement du coussinet en caoutchouc de la bague de serrage

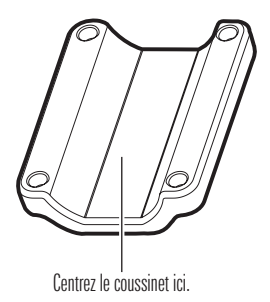

- 5. Avec le transducteur MEGA Live en mode Alignement du transducteur avant, faites pivoter le transducteur autour de l'arbre jusqu'à ce que l'élément d'émission d'impulsions du transducteur soit orienté dans la direction opposée de la poignée du support universel (référez-vous à l'illustration Alignement du transducteur).
- 6. Serrez complètement les vis jusqu'à ce que le transducteur ne puisse pas être déplacé sur l'arbre. Les serrer à la main seulement !

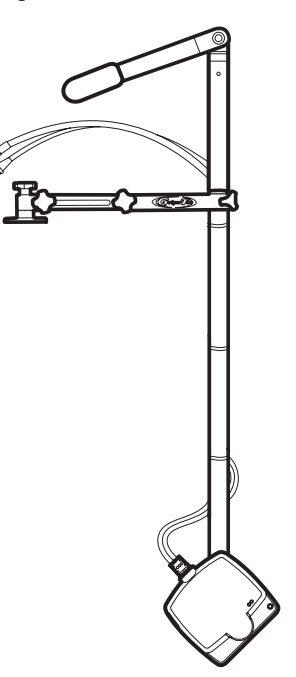

## 7. Ajustez la hauteur du transducteur

- 1. Desserrez les bras du support et tournez le support de manière à ce que le transducteur du MEGA Live soit placée au-dessus de l'eau.
- 2. Réglez l'arbre à la hauteur désirée. Le transducteur du MEGA Live Imaging doit être placée sous la quille et l'aileron, afin que rien n'obstrue la « vue » des faisceaux.
- 3. Après avoir établi la hauteur du transducteur, utilisez la clé hexagonale incluse pour serrer la bague de réglage de la profondeur. Les serrer à la main seulement !

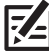

**REMARQUE :** La bague de réglage de la profondeur doit être positionné à au moins 102 mm (4 po) du haut de l'arbre.

4. Une fois le transducteur en bonne position, serrez entièrement et de manière égale les molettes à la main afin que l'arbre soit bien fixé et pour éviter toute chute ou déplacement non souhaité durant son fonctionnement. Serrez à la main seulement !

# **Acheminer les câbles et brancher l'alimentation**

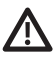

**AVERTISSEMENT !** Avant de procéder à l'installation, la source d'alimentation doit avoir été mise hors tension.

1. Placez le premier point d'ancrage moulé à 10,2- 12,7 cm du haut du support. Fixez-le avec une attache de câble. Ne pas serrer complètement.

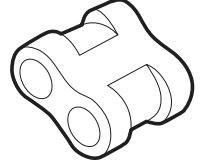

Point d'ancrage moulé

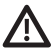

 **MISE EN GARDE !** Pour éviter d'endommager les câbles, utilisez des attaches de câble UNIQUEMENT aux points d'ancrage désignés.

2. Faites pivoter le transducteur à la main pour tester les vues en modes Vers le bas, Vers l'avant et Paysage, comme illustré dans *MEGA Live Vues*, afin d'assurer un jeu adéquat dans les câbles. Votre support en mode paysage comprend des guides pour vous aider à positionner correctement le transducteur (voir l'illustration des *quides du mode MEGA Live*).

Pour alterner entre les vues Vers le bas et Vers l'avant, faites pivoter le transducteur sur son support à deux mains.

Pour passer de la vue Vers le bas ou Vers l'avant au Mode paysage, appuyez sur les deux boutons de dégagement sur la charnière jusqu'à ce que le support se déverrouille. Relevez le transducteur jusqu'à ce que la charnière se verrouille.

Pour régler l'angle du Mode paysage, faites pivoter le transducteur sur son support à deux mains.

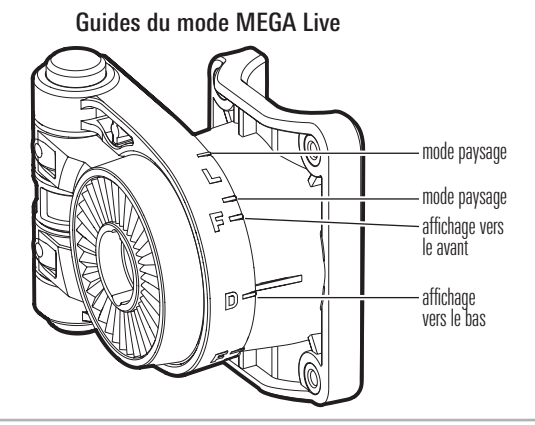

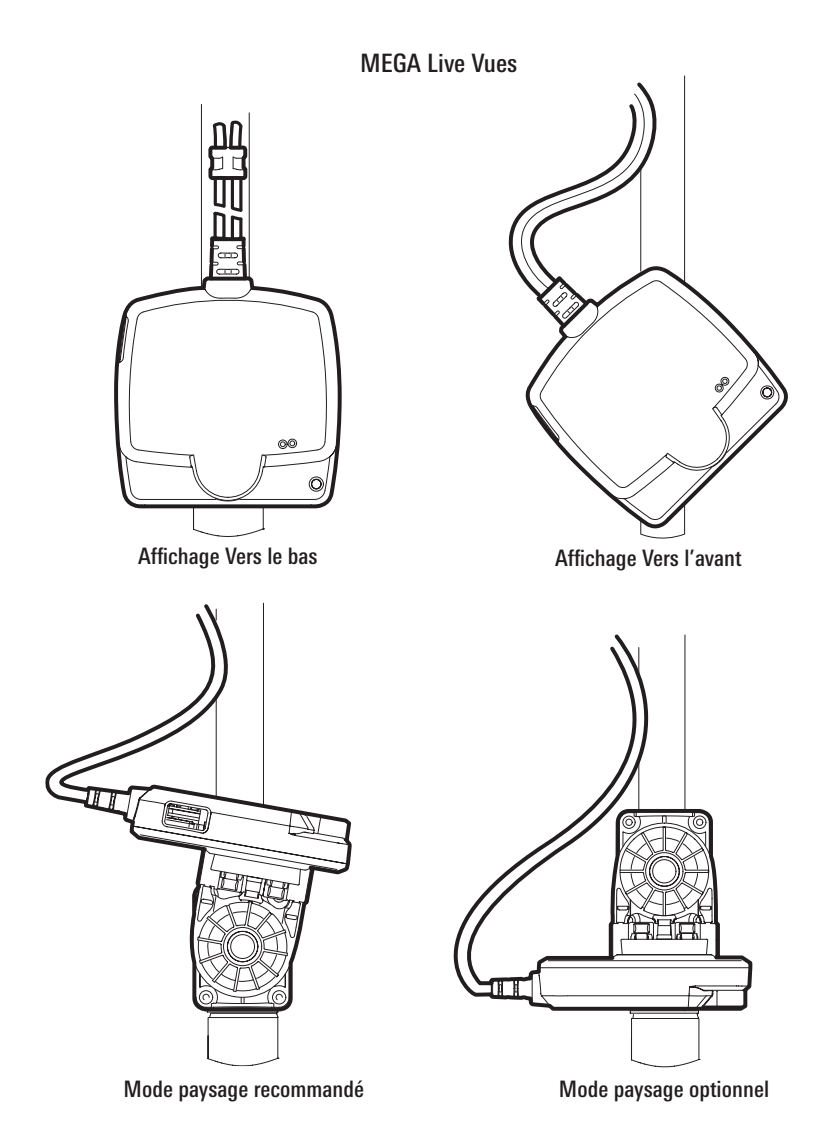

3. Ajustez le premier point d'ancrage au besoin, puis serrez complètement l'attache de câble.

4. Fixez les points d'ancrage restants avec des attaches de câble lorsque vous acheminez les câbles le long de l'arbre.

Selon la configuration de votre installation, il se peut que vous n'ayez pas besoin des cinq points d'ancrage.

5. Branchez vos câbles d'alimentation et de rallonge Ethernet au câble d'alimentation de votre transducteur et aux connecteurs du câble Ethernet, au besoin.

Les connecteurs sont clavetés afin de prévenir une installation inversée, assurez-vous donc de ne pas les forcer. Serrez les écrous de vis à la main sur chaque connecteur.

6. Acheminez les câbles vers les emplacements de connexion choisis dans *Installez le support* universel pour bateaux, Sà la section 1, Se préparer à l'installation. Laissez suffisamment de mou dans les câbles pour permettre un mouvement complet du transducteur MEGA Live Imaging dans les positions déployée et repliée.

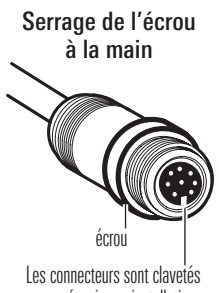

pour prévenir une installation inversée.

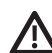

 **MISE EN GARDE !** Ne PAS monter les câbles dans un endroit où les connecteurs pourraient être submergés. Si les câbles sont installés dans une zone où des éclaboussures sont possibles, il est préférable d'appliquer de la graisse diélectrique sur l'intérieur des connecteurs pour éviter la corrosion. Il est possible d'acheter la graisse diélectrique séparément dans une quincaillerie ou un magasin d'équipement automobile.

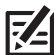

**REMARQUE :** Les câbles doivent être acheminés par un système de routage établi sur l'embarcation, dans une zone comportant un minimum d'interférences. Inspecter l'itinéraire choisi pour vous assurer qu'il ne comporte aucun bord effilé, aucun obstacle ni obstruction qui pourrait endommager les câbles.

7. Ethernet : insérer l'autre extrémité du câble Ethernet dans le port Ethernet de la tête de commande. Serrer l'écrou à la main.

 **REMARQUE :** S'il s'agit d'un appareil de la série HELIX doté d'Ethernet, brancher le câble Ethernet au câble d'adaptateur Ethernet (AS EC QDE, achat séparé requis). Insérer le connecteur dans le port Ethernet sur la tête de commande ou le plateau de câblage. Consulter le guide d'installation de la tête de commande pour obtenir plus de détails.

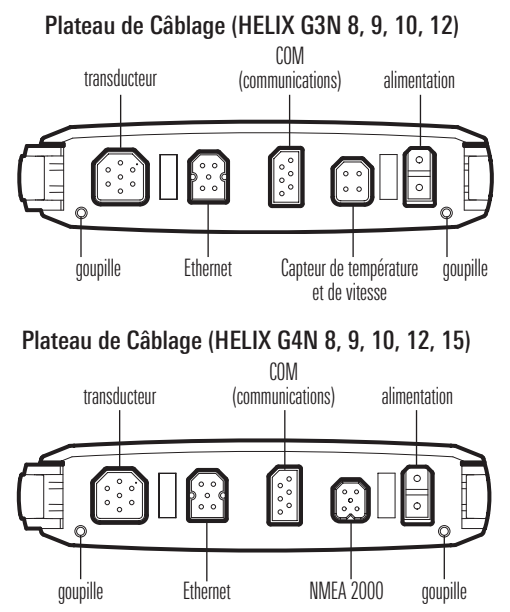

8. Alimentation : Acheminez le câble d'alimentation à l'interrupteur principal ou au tableau à fusibles (habituellement situé proche de la console). Si vous devez vous brancher à une batterie, branchez-vous à un interrupteur batterie (vendu séparément).

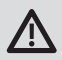

**AVERTISSEMENT !** Le transducteur MEGA Live Imaging doit être connecté à un interrupteur principal, un tableau à fusibles ou un interrupteur batterie. Humminbird ne recommande pas de brancher une batterie sans utiliser un fusible et un interrupteur.

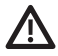

**MISE EN GARDE!** Certaines embarcations sont munies de systèmes électriques de 24 V ou 36 V, mais le transducteur MEGA Live Imaging DOIT être branché à un bloc d'alimentation de 12 V c.c..

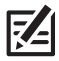

 **REMARQUE :** Humminbird ne garantit pas le produit contre les surtensions et les surintensités. Le transducteur MEGA Live Imaging doit disposer d'une protection suffisante en sélectionnant un fusible de 2 ampères adéquat.

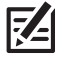

**REMARQUE :** Un câble d'alimentation de 3 m (10') est fourni pour alimenter le transducteur MEGA Live Imaging. Vous pouvez raccourcir ou allonger le câble en utilisant un fil de cuivre multibrin de calibre 12.

8a. Interrupteur principal/tableau à fusibles : s'il y a un raccord pour fusible libre, utilisez des connecteurs électriques à sertir (non inclus) qui conviennent au raccord du tableau à fusibles. Brancher le fil noir à la masse (–), et le fil rouge  $\alpha$  l'alimentation positive  $(+)$  12 V c.c, et le fil d'écoulement/de garde à la borne de mise à terre du châssis du bateau. Installez un fusible de 1 ampère (non inclus) pour assurer la protection de l'appareil.

Branchement à un tableau à fusibles

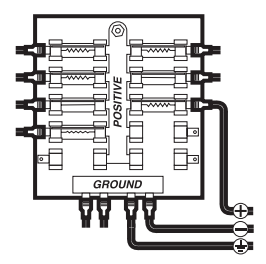

OU

8b. Interrupteur batterie : installez l'interrupteur batterie (vendu séparément) à l'aide des directives fournies avec celui-ci. Vous devrez également vous procurer un porte-fusible et un fusible de 1 ampère (non inclus), et les installer en série afin de protéger l'appareil. Branchez le fil noir à la masse (–), le fil rouge à l'alimentation positive (+) de 12 V c.c. et le blindage fil d'écoulement/ de garde à la borne de mise à terre du châssis du bateau.

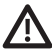

 **AVERTISSEMENT !** Si vous n'êtes pas en mesure de vous procurer un interrupteur batterie et que vous êtes forcé de connecter le câble d'alimentation directement à la batterie, soyez conscient que cela drainera la batterie. Humminbird ne recommande pas de brancher une batterie sans utiliser un fusible ou un interrupteur.

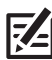

**REMARQUE :** Le fil d'écoulement/de garde est le fil noir non étamé.

9. Afin d'obtenir un assemblage correct, attachez solidement les câbles le long de leurs chemins de passage, au besoin.

# **Installer le câble étrangleur**

Réduire les interférences sonores (si nécessaire) à l'aide du câble étrangleur inclus.

## 1. Déterminer si l'installation du câble étrangleur est nécessaire

Si un chargeur embarqué est présent et raccordé à la batterie de démarrage, installez le câble étrangleur (inclus) afin de réduire les interférences sonores au niveau du transducteur.

Si aucun chargeur n'est raccordé à la batterie de démarrage, le câble étrangleur n'est pas nécessaire.

# 2. Installer le câble étrangleur

Procédez comme suit pour installer le câble étrangleur.

Matériel: Coupe-fil, dénudeur, pince à sertir, lunettes de protection, gants de protection et dispositif de chauffage.

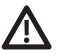

**AVERTISSEMENT !** Coupez l'alimentation de tout l'équipement associé avant de commencer l'installation.

- 1. Débranchez le chargeur embarqué de la source d'alimentation principale.
- 2. Débranchez le câble du chargeur de la batterie de démarrage.
- 3. Utilisez un coupe-fil pour couper entre la fourche du câble de sortie et le porte-fusible. Le portefusiblene devrait jamais être à plus de 18 cm (7 po) des cosses de la batterie.

#### Couper le câble du chargeur

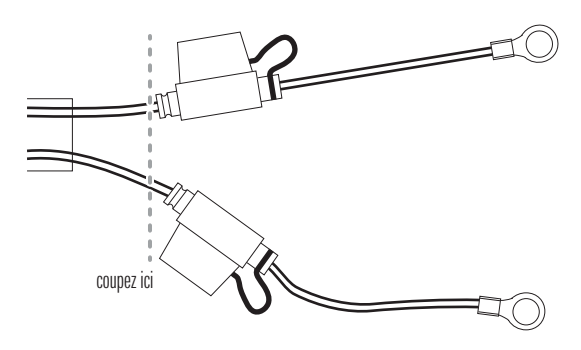

- 4. Dénudez la gaine de chaque extrémité des fils coupés sur environ 6,4 mm (1/4 po).
- 5. Raccordez les fils dénudés du câble du chargeur aux connecteurs du câble étrangleur (rouge sur rouge et noir sur noir).
- 6. Sertissez correctement les fils dans les connecteurs.
- 7. Appliquez de la chaleur sur la gaine isolante thermorétractable de l'épissure de raccordement pour sécuriser le raccord.

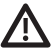

**AVERTISSEMENT !** Faites preuve de la plus grande prudence lorsque vous appliquez la chaleur sur la gaine isolante thermorétractable.

8. Branchez les bornes du câble du chargeur sur la batterie de démarrage.

# **Mettre la tête de commande en place**

Suivez les directives suivantes pour mettre en marche la tête de commande et pour confirmer que le transducteur MEGA Live Imaging et le récepteur GPS/ capteur de cap sont détectés par l'appareil.

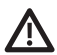

**MISE EN GARDE !** Assurez-vous d'effectuer tous les branchements d'installation avant de mettre la tête de commande sous tension. Il faudra peut-être jusqu'à une minute à la tête de commande pour détecter le transducteur MEGA Live Imaging et l'équipement qui y est rattaché.

#### 1. Vérifier les connexions

#### Série APEX/SOLIX

- 1. Mettez la source d'alimentation en marche à partir du commutateur principal.
- 2. Sur la tête de commande, appuyez sur la touche MISE EN MARCHE. Si vous mettez en marche une tête de commande sur un réseau Ethernet à multiples têtes de commande, alimentez d'abord la tête de commande qui est branchée au système de déploiement du transducteur MEGA Live Imaging.
- 3. Sélectionnez Normal.
- 4. Passez en revue la barre d'état dans le coin supérieur droit de l'écran pour confirmer l'état du capteur pour le transducteur MEGA Live Imaging et le récepteur GPS/capteur.

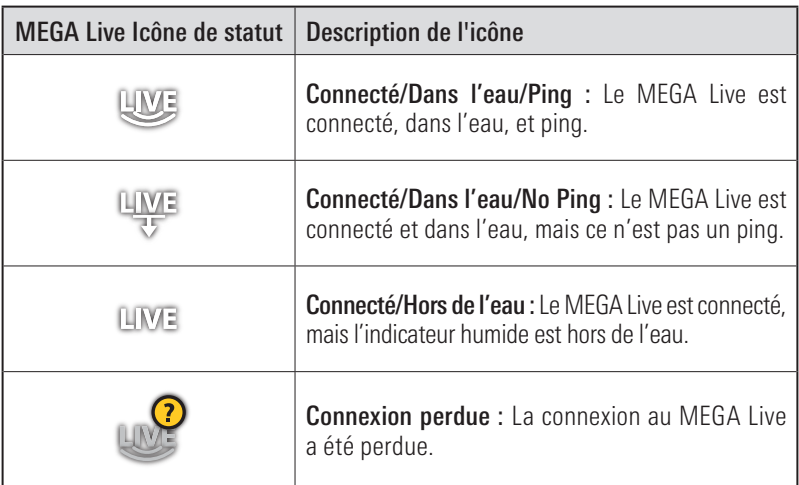

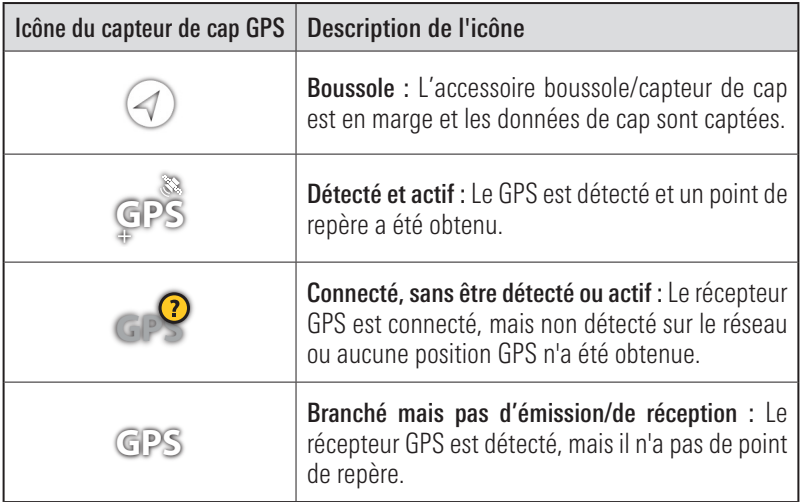

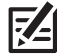

**REMARQUE :** pour connaître l'état du système, sélectionnez Accueil > Paramètres > Réseau > Infos du réseau.

#### Transducteur d'imagerie MEGA Live connecté (APEX/SOLIX)

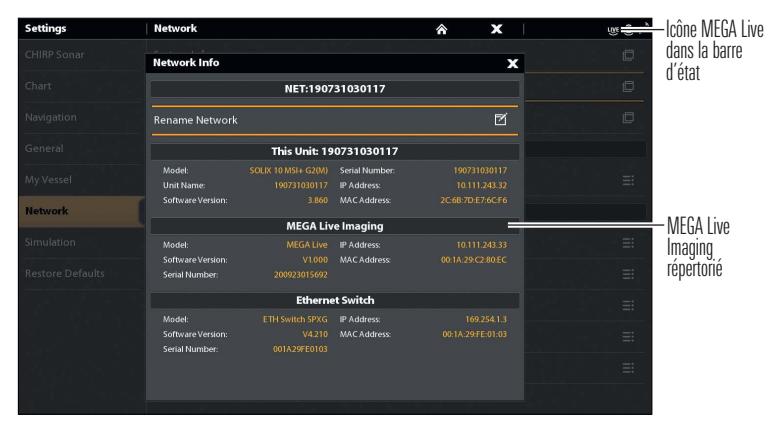

## Série HELIX

- 1. Mettez la source d'alimentation en marche à partir du commutateur principal.
- 2. Sur la tête de commande, appuyez sur la touche MISE EN MARCHE. Si vous mettez en marche une tête de commande sur un réseau Ethernet à multiples têtes de commande, alimentez d'abord la tête de commande qui est branchée au système de déploiement du transducteur MEGA Live Imaging.
- 3. Lorsque l'écran Titre s'affiche, appuyez sur la touche MENU.
- 4. Sélectionnez Normal. Appuyez sur la touche curseur de DROITE.
- 5. Appuyez et maintenez enfoncée la touche VUE. Sélectionnez Système > Test des accessoires. Confirmez que le capteur de cap + GPS et MEGA Live Imaging indiquent tous deux qu'ils sont branchés. Il vous faudra peut-être patienter une minute avant que l'équipement soit détecté.
- 6. Appuyez et maintenez enfoncée la touche VUE. Sélectionnez Système > Vue Diagnostic GPS. Confirmez que le GPS externe s'affiche et que le type de point de repère indique Amélioré ou 3D.

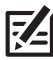

 **REMARQUE :** Si l'écran de diagnostic du GPS ne s'affiche pas dans la rotation, appuyez deux fois sur la touche MENU pour ouvrir le menu principal. Cliquez sur l'onglet Vues > Vue Diagnostic GPS ou Test des accessoires. Modifiez le réglage de chaque affichage à Visible.

#### Test d'accessoire HELIX

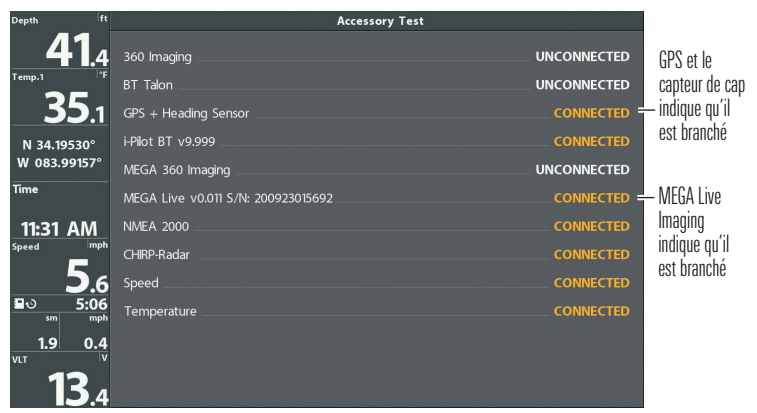

#### Vue Diagnostic GPS

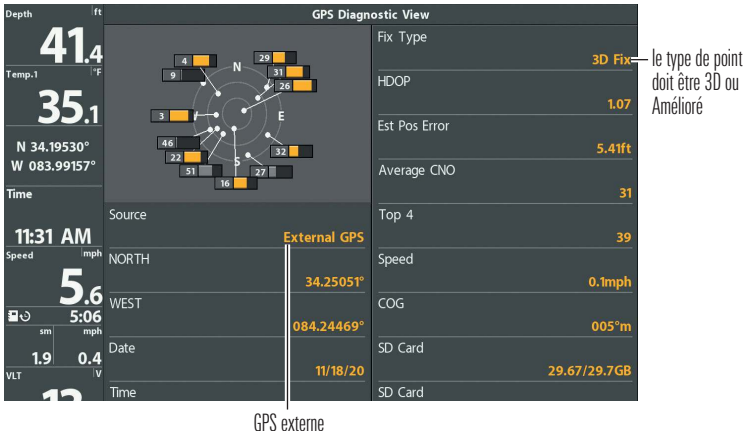

détecté

## 2. Mettre en place l'appareil MEGA Live Imaging sur la tête de commande

### APEX/SOLIX Series

Votre tête de commande APEX ou SOLIX détectera et s'abonnera à MEGA Live Imaging automatiquement. Assurez-vous que MEGA Live est sélectionné dans la liste MEGA Live Source.

- 1. Appuyez sur la touche ACCUEIL.
- 2. Sélectionnez les Réglages > Sonar CHIRP> Source sonar.
- 3. Sélectionnez l'onglet MEGA Live.
- 4. Sélectionnez MEGA Live dans la liste MEGA Live Source.
- 5. Appuyez sur la touche Quitter (EXIT) pour fermer la boîte de dialogue.

# Série HELIX

Votre tête de commande HELIX détectera et s'abonnera à MEGA Live Imaging automatiquement. Assurez-vous que MEGA Live est sélectionné dans la boîte de dialogue de configuration de la source réseau. Il vous faudra peut-être patienter une minute avant que l'équipement soit détecté.

- 1. Menu principal : appuyez deux fois sur la touche Menu.
- 2. Sélectionnez l'onglet Réseau > Configuration de la source réseau. Appuyez sur la touche curseur de DROITE.
- 3. Cliquez sur l'onglet Live depuis la boîte de dialogue de configuration de la source réseau.
- 4. Choisissez MEGA Live dans la liste des transducteurs. Appuyez sur la touche curseur de DROITE. Une coche s'affichera dans la boîte pour indiquer qu'elle a été sélectionnée.
- 5. Appuyez sur la touche Quitter pour fermer la boîte de dialogue.

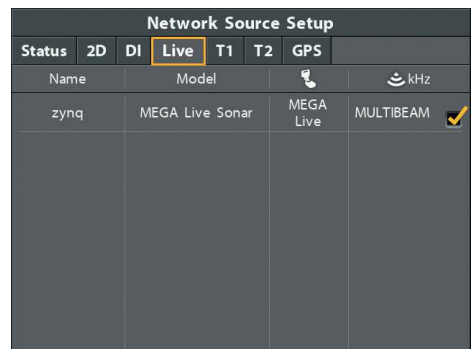

#### Sélection du transducteur MEGA Live Imaging

# 3. Tester MEGA Live Imaging sur la tête de commande

Il est important de confirmer que le transducteur MEGA Live Imaging affiche les récurrences à l'écran. Les directives de cette section doivent être effectuées à vitesse de la pêche à la traîne, en eau libre et calme, dans une grande zone, éloignée de l'eau peu profonde, des bateaux ou d'autres obstacles.

## Série APEX/SOLIX

1. Appuyez sur l'icône du widget d'affichage dans la barre latérale.

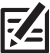

 **REMARQUE:** Une fois que le MEGA Live a été détecté pour la première fois, la vue MEGA Live Imaging s'affiche sur le widget de vues favorites.

- 2. Appuyez sur MEGA Live Imaging.
- 3. Les retours sonar du balayage à MEGA Live commenceront à s'afficher sur la vue à MEGA Live. Révisez l'affichage concernant les renseignements suivants, et référez-vous à l'illustration *Réviser la Affichage MEGA Live*.
	- Fond : Assurez-vous que le fond est visible à l'écran.
	- Faisceaux obstrués : si les faisceaux heurtent une surface dure, un blanc vif apparaîtra sur l'écran. Si les faisceaux sont bloqués par un objet. quelconque, déplacez les objets ou ajustez la hauteur de la nacelle (voir la section d'installation pour plus d'informations). Vous pouvez également ajuster la portée MEGA Live dans le menu X-Press pour afficher plus ou moins de détails.

4. Arrêter l'émission d'impulsions : Lorsque vous avez terminé d'examiner l'opération, appuyez sur Ping Off dans la barre d'état MEGA Live.

#### Série HELIX

- 1. Appuyez et maintenez la touche AFFICHAGE.
- 2. Sélectionnez Sonar > MEGA Live Affichage.
- 3. Les retours sonar du balayage à MEGA Live commenceront à s'afficher sur la vue à MEGA Live. Révisez l'affichage concernant les renseignements suivants, et référezvous à l'illustration Réviser la Affichage MEGA Live.
	- Fond : Assurez-vous que le fond est visible à l'écran.
	- Faisceaux obstrués : si les faisceaux heurtent une surface dure, un blanc vif apparaîtra sur l'écran. Si les faisceaux sont bloqués par un objet quelconque, déplacez les objets ou ajustez la hauteur de la nacelle (voir la section d'installation pour plus d'informations). Vous pouvez également ajuster la portée MEGA Live dans le menu X-Press pour afficher plus ou moins de détails.
- 4. Arrêter l'émission d'impulsions : Lorsque vous avez terminé, appuyez une fois sur la touche MENU. Sélectionnez MEGA Live Ping, et appuyez sur la touche curseur GAUCHE.

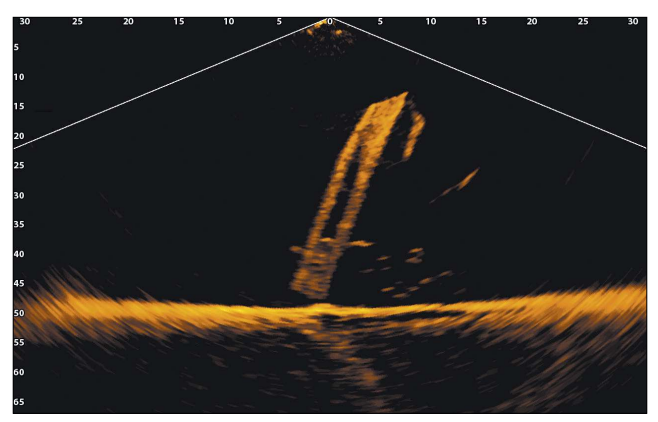

## Réviser la Affichage MEGA Live

#### (Affichage Vers le bas)

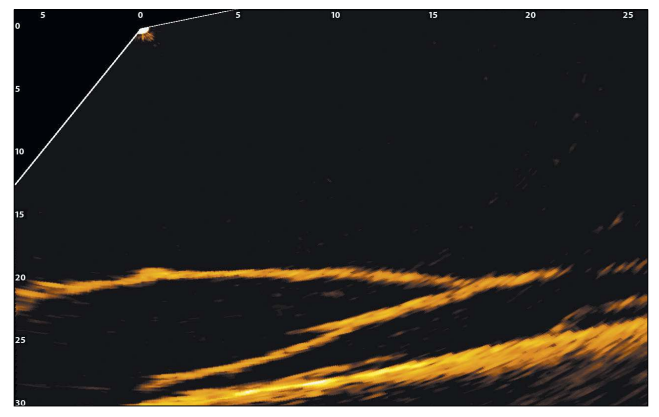

(Affichage Vers l'avant)

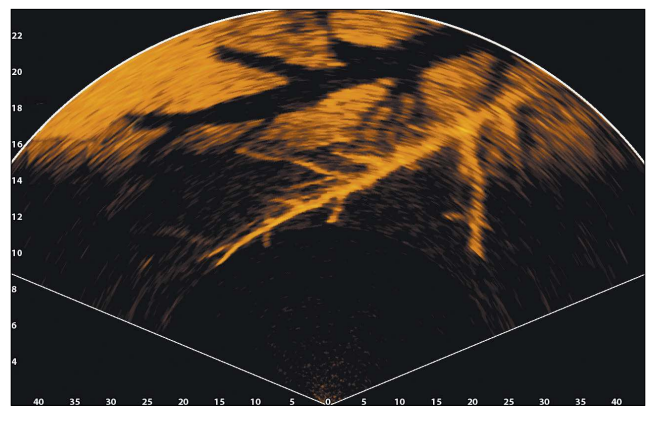

(Mode paysage)

#### Modifier le mode MEGA Live

Votre boîtier de commande sélectionnera automatiquement le mode le mieux adapté à votre installation. Utilisez les instructions suivantes pour modifier manuellement le mode MEGA Live à Bas, Avant ou Paysage.

## Série APEX/SOLIX

- 1. Avec une vue MEGA Live Imaging affichée à l'écran, touchez l'icone Mode MEGA Live Mode dans la barre d'état.
- 2. Sélectionnez Auto.

Touchez le bouton marche/arret ou appuyez sur la touche ENTRÉE pour le désactiver.

3. Appuyez sur ou utilisez la touche Joystick et ENTRÉE pour sélectionner un MEGA Live Mode.

Lorsque vous modifiez manuellement le mode MEGA Live, une boîte de message s'affiche pour vous rappeler de modifier également l'orientation d'installation du transducteur. Pour obtenir des instructions sur la modification de l'orientation de l'installation, consultez l'étape 2 de la section Acheminer les câbles et brancher l'alimentation

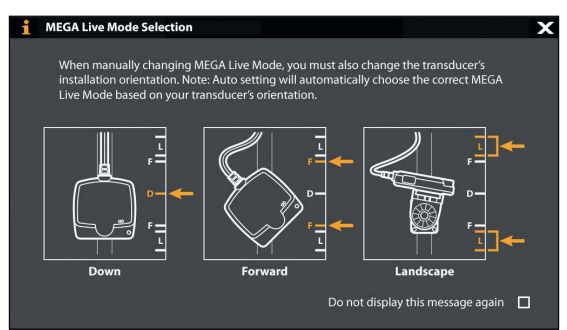

Modifier le mode MEGA Live (APEX/SOLIX)

## Série HELIX

- 1. X-Press Menu: Avec une vue MEGA Live Imaging affichée à l'écran, appuyez une fois sur la touche menu.
- 2. Sélectionnez MEGA Live Mode.
- 3. Appuyez sur la touche curseur de GAUCHE ou de DROITE pour sélectionner un MEGA Live Mode.

Lorsque vous modifiez manuellement le mode MEGA Live, une boîte de message s'affiche pour vous rappeler de modifier également l'orientation d'installation du transducteur. Pour obtenir des instructions sur la modification de l'orientation de l'installation, consultez l'étape 2 de la section Acheminer les câbles et brancher l'alimentation.

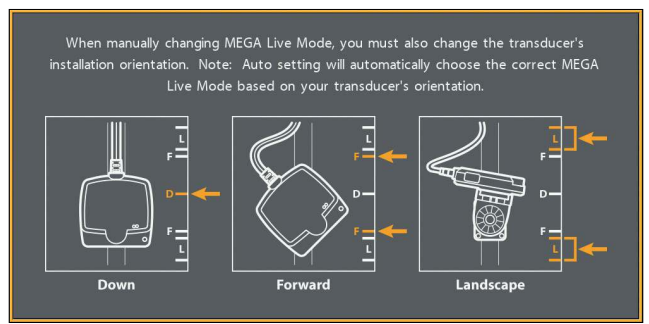

#### Modifier le mode MEGA Live (HELIX)

4. Fermer: appuyez sur la touche Quitter.

# 4. Confirmer le fonctionnement du capteur de cap

Il est important de confirmer que le capteur de cap est correctement installé en examinant la lecture numérique du cap.

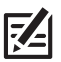

 **REMARQUE :** cette procédure doit être effectuée à faible vitesse, en eau libre et calme, dans une vaste zone à l'écart des bas-fonds, bateaux et autres obstacles.

#### Série APEX/SOLIX

- 1. Appuyez sur la touche ACCUEIL.
- 2. Sélectionnez les Réglages > Général > Unités > Compas > Nord magnétique.
- 3. Lorsqu'un affichage sonar 2D est à l'écran, naviguez en ligne droite en eau libre et calme à 4,5 mph (7 km/h) Comparez la lecture numérique du cap à l'écran à la lecture numérique de la Route vraie (COG). Les lectures devraient se trouver à environ 5° l'une de l'autre.

Régler : Pour régler le point zéro du capteur de cap, sélectionnez les Réglages > Réseau > NMEA 0183 > les écarts de données.Sélectionnez l'ajustement du cap. Touchez le bouton marche/arrêt ou appuyez sur la touche ENTRÉE pour l'activer. Réglez le paramètre en faisant glisser le curseur ou en maintenant la touche ENTRÉE enfoncée.

Si la procédure échoue : Si la lecture numérique du cap est nettement différente de celle de la route vraie, il se peut que le capteur de cap soit installé dans un endroit où l'interférence magnétique est trop forte. Vérifiez l'endroit où le capteur est installé et contrôlez les perturbations magnétiques possibles dans cette zone.

#### Confirmation de la lecture numérique du cap (APEX/SOLIX)

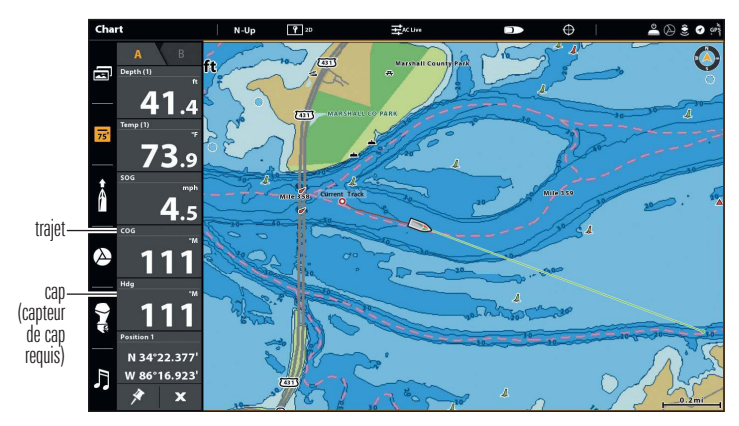

# Série HELIX

- 1. Menu principal : enfoncez la touche MENU deux fois.
- 2. Sélectionnez l'onglet Carte > Référence du nord > Magnétique.
- 3. Appuyez sur la touche QUITTER.
- 4. Sélectionnez l'onglet Réglage > Sélectionner les lectures (modèles G3N) ou Modifier des encadrés de données (modèles G4N).

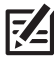

 **REMARQUE :** Si l'option Sélection des lectures ou Modifier des encadrés de données n'apparaît pas sous l'onglet Réglages, passez au mode utilisateur avancé. Sélectionnez Menu principal > Onglet Réglage > Mode utilisateur > Avancé.

- 5. Sélectionnez une position de lecture ou une zone de données et appuyez sur la touche curseur de DROITE ou de GAUCHE pour choisir Bateau. Sélectionnez ensuite Cap. Sélectionnez une autre position de lecture ou une zone de données et sélectionnez Route Fond.
- 6. Appuyez sur la touche QUITTER jusqu'à ce que le Menu principal se ferme.
- 7. Appuyez et maintenez enfoncée la touche VUE. Sélectionnez Cartographie > Affichage Cartographie.
- 8. Naviguez en ligne droite en eau libre et calme à 4,5 mph (7 km/h) Comparez la lecture numérique du cap à l'écran à la lecture numérique de la Route vraie (COG). Les lectures devraient se trouver à environ 5° l'une de l'autre.

Régler (G3N) : Pour régler le point zéro du capteur de cap, sélectionnez Menu principal > Onglet Navigation > Compensation du cap. Appuyez sur la touche curseur de GAUCHE ou de DROITE pour régler le paramètre.

Régler (G4N): Pour régler le point zéro du capteur de cap, sélectionnez Menu principal> Sources de données > Décalages de données> Réglage de cap. Appuyez sur la touche curseur de GAUCHE ou de DROITE pour régler le paramètre.

Si la procédure échoue : Si la lecture numérique du cap est nettement différente de celle de la route vraie, il se peut que le capteur de cap soit installé dans un endroit où l'interférence magnétique est trop forte. Vérifiez l'endroit où le capteur est installé et contrôlez les perturbations magnétiques possibles dans cette zone.

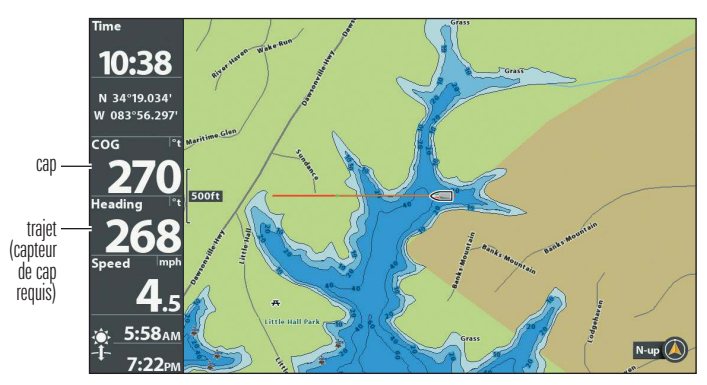

#### Confirmation de la lecture numérique du cap (HELIX)

#### 5. Confirmer le débit en bauds (pour les appareils connectés à la spirale de raccord du capteur uniquement)

Si un accessoire, tel qu'un autopilote, est connecté aux fils du câble en spirale, il vous faut confirmer que les appareils communiquent en utilisant un débit en bauds identique. Les détails du débit en bauds sont les suivants :

- Si le récepteur GPS/capteur de cap est branché à la tête de commande et que la sortie NMEA est activée, la tête de commande fonctionnera exclusivement sur un débit de 38 400 bauds. Si un accessoire est raccordé à la spirale de raccord du capteur, celui-ci doit également fonctionner à un débit de 38 400 bauds. Consultez le guide d'installation des accessoires pour régler le débit en bauds à 38 400.
- Si la sortie NMEA est désactivée, les débits en bauds de 4 800, 9 600 et 38 400 sont disponibles sur la tête de commande sans qu'aucune autre mesure ne soit nécessaire.

#### Activation et désactivation de la fonction Sortie NMEA

#### APEX/SOLIX

- 1. Appuyez sur la touche ACCUEIL.
- 2. Sélectionnez les Réglages > Réseau > NMEA 0183 > Sortie NMEA 0183.
- 3. Touchez le bouton marche/arrêt .

## HELIX

- 1. Menu principal : Appuyez deux fois sur la touche MENU.
- 2. Sélectionnez l'onglet Configuration (modèles G3N) ou l'onglet Sources de données (modèles G4N) > Sortie 0183 NMEA.
- 3. Appuyez sur la touche curseur de DROITE ou de GAUCHE pour choisir Activée ou Désactivée. (Valeur implicite = Désactivée)

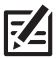

 **REMARQUE :** le menu de votre système de pêche sera appelé Sortie NMEA 0183 ou Sortie NMEA. Si l'option de menu ne s'affiche pas sous l'onglet Réglage ou Sources de données, assurez-vous que le mode Utilisateur est configuré à Avancé (onglet Réglage > Mode Utilisateur > Avancé).

# 6. Configurer le réseau

Une fois que vous avez confirmé toutes les connexions, le transducteur MEGA Live Imaging est prêt à être utilisé dans l'eau. Reportez-vous au *manuel d'utilisation* du MEGA Live pour configurer la source de température et d'autres sources sonar.

# **Extinction**

**AVERTISSEMENT !** Lorsque l'embarcation est à quai ou entreposée, le transducteur MEGA Live Imaging doit être éteint afin que la batterie ne s'épuise pas.

#### Éteindre la tête de commande

1. Série APEX/SOLIX : Pendant le fonctionnement, appuyez sur le coin supérieur droit de la barre d'état et sélectionnez Éteindre.

Série HELIX : Appuyez sur la touche MISE EN MARCHE.

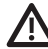

**MISE EN GARDE !** Éteindre la tête de commande ne désactivera PAS le  $\mathbf{B}$  transducteur MEGA Live Imaging.

2. Éteignez l'alimentation sur l'interrupteur principal, le disjoncteur ou l'interrupteur batterie.

Pour éteindre le transducteur MEGA Live Imaging, utiliser la connexion d'alimentation et d'installation de l'embarcation.

#### Voyagez avec le transducteur MEGA Live installé

Le transducteur MEGA Live ne doit pas heurter le pont, la base ou tout autre objet. Ceci est essentiel pendant le transport.

Pour les modèles avec le support GeigerTec : Desserrez les bras du support et tournez le support de manière à ce que le transducteur du MEGA Live soit rangée de façon sécuritaire le long du pont ou du plat-bord. Vérifiez la stabilité du support universel après la première utilisation, puis périodiquement par la suite pour vous assurer que les boutons sont serrés.

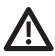

**AVERTISSMENT !** Pendant le transport, sur l'eau ou à terre, il est important de ranger le support universel MEGA Live à l'intérieur du rail de friction du bateau.

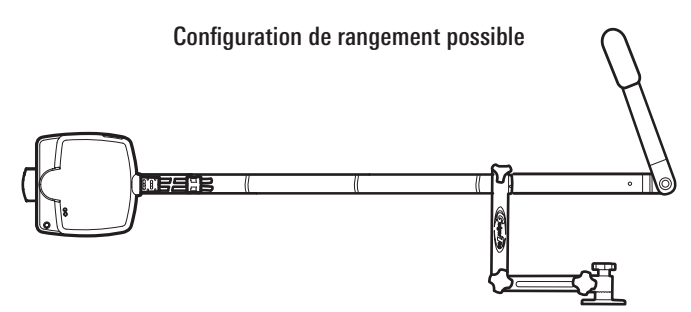

# **Maintenance**

Votre sondeur Humminbird est conçu pour fournir des années de fonctionnement sans problème avec très peu d'entretien. Utilisez les procédures suivantes pour vous assurer que Humminbird continue à offrir des performances optimales.

#### Entretien de la tête de commande

Il est important de garder les précautions suivantes à l'esprit lors de l'utilisation de votre tête de commande Humminbird :

- Les produits chimiques, tels que ceux qui se trouvent dans les insecticides ou les écrans solaires peuvent endommager de façon permanente l'écran de la tête de commande. De tels dégâts ne sont pas couverts par la garantie.
- Ne laissez jamais votre détecteur de poissons Humminbird dans une voiture, ou le coffre d'une voiture fermée, car les températures extrêmes des journées chaudes risquent d'endommager les composants électroniques.

Utilisez les informations suivantes pour maintenir l'écran et la tête de contrôle propres.

• Écran : Pour nettoyer l'écran de la tête de contrôle, utilisez un savon doux (tel qu'un savon pour les mains liquide et non-abrasif) et de l'eau tiède. Essuyez l'écran avec un chiffon doux. Veillez à ne pas rayer l'écran. Si des taches d'eau subsistent, utilisez un mélange d'eau et de vinaigre.

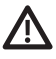

**AVERTISSEMENT !** N'utilisez pas de nettoyant chimique pour verre sur l'écran. Les produits chimiques contenus dans la solution risqueraient de fendre la lentille de l'appareil.

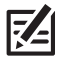

**REMARQUE :** N'essuyez pas l'écran quand il présente des poussières ou des taches de graisse.

• Tête de commande : Si la tête de contrôle est en contact avec des embruns, essuyez les surfaces concernées avec un linge humecté d'eau douce.

#### Entretien du transducteur

Tenez compte des informations suivantes pour garantir le bon fonctionnement du transducteur.

- Si le bateau demeure à l'eau pendant de longues périodes, les salissures peuvent réduire l'efficacité du transducteur. Nettoyez régulièrement la face du transducteur avec un linge humecté d'eau douce.
- Si le bateau reste hors de l'eau pendant une période prolongée, il faudra peutêtre un certain temps pour mouiller le transducteur une fois ce dernier remis à l'eau. De petites bulles d'air peuvent remonter à la surface du transducteur et gêner son fonctionnement. Ces bulles se dissipent avec le temps mais, si vous le désirez, vous pouvez essuyer la surface du transducteur avec vos doigts une fois celui-ci dans l'eau.

#### Entretien de MEGA Live Imaging

Suivez les consignes suivantes pour entretenir l'installation du transducteur Live Imaging.

- Vérifier la stabilité du support sur le support universel après la première utilisation et régulièrement par après, afin d'assurer la stabilité de l'installation et du verrou.
- S'il est prévu d'entreposer l'embarcation pendant une période prolongée, retirer l'arbre du système MEGA Live Imaging du support et le ranger à une température entre -40 °C et 70 °C (-40 °F et 158 °F) degrés, dans des conditions sèches.

# **Dépannage**

Veuillez lire la section suivante avant de communiquer avec le support technique Humminbird. Passez en revue ces lignes directrices de dépannage pour vous aider à résoudre un problème de rendement par vos propres moyens afin d'éviter d'envoyer votre appareil à un centre de réparation.

#### L'erreur « Out of the Water » (Hors de l'eau) s'affiche lorsque MEGA Live est dans l'eau

Suivez les instructions suivantes si votre système de pêche affiche un message d'erreur « Out of the Water » (hors de l'eau) pour votre MEGA Live Imaging TargetLock lorsqu'il est dans l'eau.

Retirez votre transducteur MEGA Live Imaging de l'eau. Placez un morceau de tissu humide sur les deux contacts métalliques sur la surface de votre transducteur. Si votre transducteur ne fonctionne toujours pas, communiquez avec le soutien technique. Si votre transducteur fonctionne avec le chiffon, effectuez les tâches de dépannage suivantes :

- 1. Confirmez que le fil de drainage/garde est connecté à la borne de mise à la terre du châssis du bateau (voir la remarque).
- 2. Confirmez que votre MEGA Live n'est pas connecté à une batterie de propulseur électrique, car cela peut créer un problème avec la mise à la terre. Assurez-vous que votre MEGA Live est connecté à la batterie de démarrage ou aux batteries de service que vous utilisez pour vos autres appareils électroniques. Assurez-vous que les batteries du propulseur électrique sont correctement isolées du reste du câblage du bateau
- 3. Si votre MEGA Live fonctionne désormais, il y a probablement un problème de câblage. Vérifiez le câblage des batteries de démarrage et de service, le cas échéant. Si vous utilisez un système des batteries de service, assurez-vous qu'il est relié à la borne de terre du châssis du bateau (voir la remarque).
- 4. Si vous avez un bateau en aluminium, assurez-vous qu'aucun fil exposé ne touche la coque du bateau et que la coque du bateau est correctement mise à la borne de mise à la terre du châssis du bateau (voir la remarque).
- 5. Si toutes ces étapes ont échoué, communiquez avec le soutien technique de Humminbird.

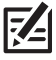

**REMARQUE :** La borne de mise à la terre du châssis est l'endroit où le moteur du bateau est mis à la terre.

## Le détecteur de poissons ne démarre pas

Si vous ne parvenez pas à faire démarrer le détecteur de poissons, consultez la notice d'installation fournie avec l'appareil pour obtenir des détails précis, en vous assurant que :

- le câble d'alimentation est bien branché à la tête de commande du détecteur de poissons,
- les connexions du câble d'alimentation sont adéquates : le fil rouge doit être branché à la borne positive de la batterie et le fil noir à la borne négative ou à la masse, et le fil d'écoulement/de garde à la borne de mise à terre du châssis du bateau,
- le fusible est en bon état de fonctionnement,
- la tension de la batterie au connecteur du câble d'alimentation est d'au moins 12 V.

Corrigez les problèmes connus, éliminez également la corrosion des bornes et des fils de la batterie, ou remplacez la batterie si nécessaire.

#### Détecteur de poissons à simulateur actif malgré la présence d'un transducteur

En plus du transducteur accessoire MEGA Live Imaging, un transducteur Humminbird standard soit connecté à la tête de commande. Un détecteur de poissons auquel un transducteur en bon état est branché passera automatiquement en mode de fonctionnement normal. Si le détecteur de poissons passe automatiquement en mode Simulateur au démarrage, alors même qu'un transducteur est branché, cela signifie que la tête de commande ne détecte pas le transducteur. Effectuez les procédures de dépannage suivantes:

- Vérifiez les connexions de tous les transducteurs qui sont branchés à la tête de commande ou au réseau Ethernet. Pour obtenir des renseignements sur le branchement, consultez le guide d'installation du transducteur fourni avec votre système de pêche.
- Examinez le guide d'installation du transducteur MEGA Live Imaging TargetLock pour vous assurer que le câble est branché correctement au système de pêche. Rebranchez-le au besoin, puis redémarrez le système de pêche pour voir si l'anomalie est corrigée.
- Si le transducteur ne fonctionne pas, remplacez-le par un transducteur en bon état, si cela est possible, et remettez la tête de commande sous tension.
- Vérifiez le câble du transducteur. Remplacez le transducteur si le câble est endommagé ou corrodé.

#### Détermination des causes d'interférence

í

Les parasites d'origine électrique affectent généralement l'affichage avec des virures ou des patrons répétitifs visibles. L'une des sources suivantes ou même plusieurs d'entre elles pourrait causer du bruit ou des interférences:

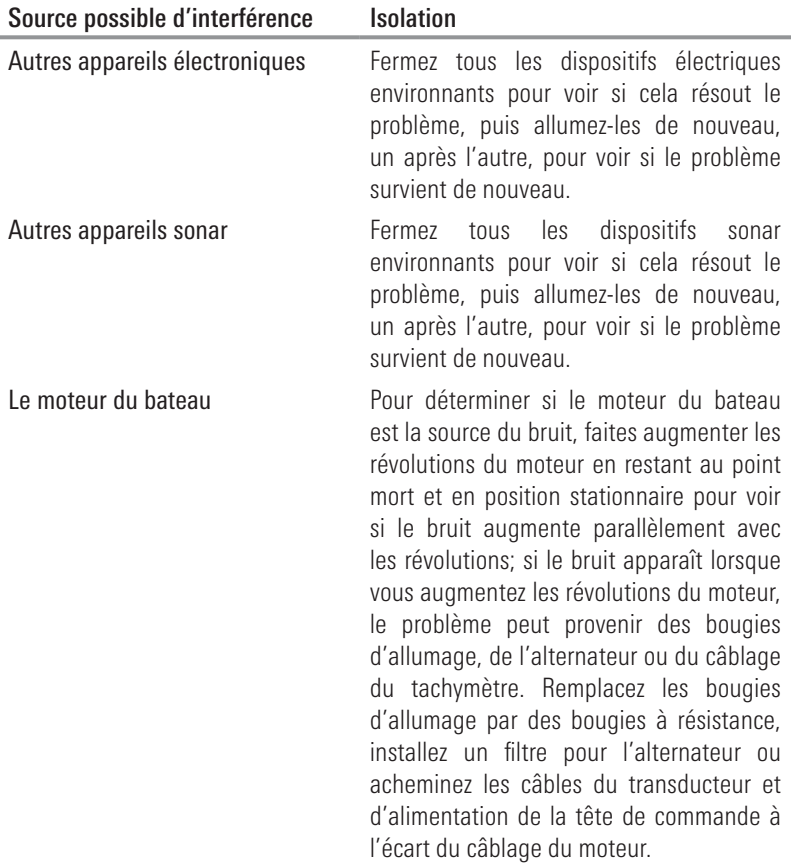

# **Caractéristiques**

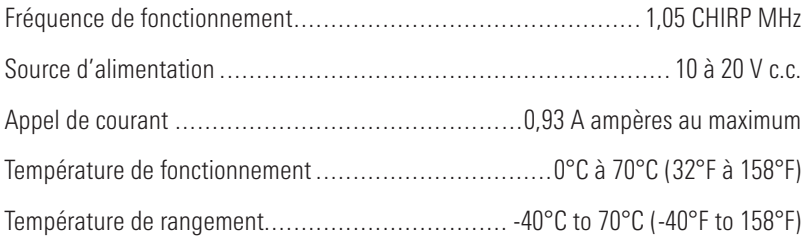

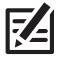

**REMARQUE :** Humminbird vérifie la portée en profondeur maximale spécifiée dans des conditions d'eau salée. Le rendement en profondeur peut toutefois varier en fonction de la façon dont le transducteur a été installé, du type d'eau, des couches thermiques ainsi que de la composition et de l'inclinaison du fond sous-marin.

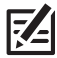

**REMARQUE :** Les caractéristiques et spécifications peuvent être modifiées sans préavis.

DIRECTIVE ROHS : Les produits conçus pour servir d'installation fixe ou faire partie d'un système dans un bateau peuvent être considérés comme hors du champ d'application de la Directive 2002/95/CE du Parlement européen et du Conseil du 27 janvier 2003 relative à la limitation de l'utilisation de certaines substances dangereuses dans les équipements électriques et électroniques.

DÉCLARATION DE CONFORMITÉ AVEC L'ENVIRONNEMENT : Johnson Outdoors Marine Electronics, Inc. entend agir en de façon responsable, et respecter la réglementation environnementales connues et applicables et la politique de bon voisinage des communautés où elle fabrique et vend ses produits.

DIRECTIVE DEEE : La directive EU 2002/96/CE sur les « déchets d'équipements électriques et électroniques (DEEE) » concerne la plupart des distributeurs, vendeurs et fabricants d'équipements électroniques grand public dans l'Union européenne. La directive DEEE requiert que le producteur d'équipements électroniques grand public prenne en charge la gestion des déchets de leurs produits et mettent en oeuvre leur élimination en respectant l'environnement, pendant le cycle de vie du produit.

Il est possible que la conformité à la directive DEEE ne soit pas requise sur le site pour les équipements électriques et électroniques (EEE), ou pour les équipements EEE conçus et destinés à des installations temporaires ou fixes sur les véhicules de transport tels que les automobiles, les aéronefs ou les bateaux. Dans certains pays membres de l'Union européenne, ces véhicules n'entrent pas dans le domaine d'application de la directive, et les EEE pour ces applications peuvent être considérés exclus de la conformité à la directive WEEE.

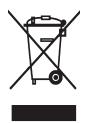

 $\angle$  Ce symbole (poubelle DEEE) figurant sur le produit indique qu'il ne doit pas être mis au rebut avec les autres déchets ménagers. Il doit être éliminé et recueilli pour le recyclage et la récupération des équipements EEE à mettre au rebut. Johnson Outdoors Marine Electronics, Inc. marque tous les produits EEE conformément à la directive DEEE. Notre but est de respecter les directives sur la collecte, le traitement,

la récupération et la mise au rebut de ces produits en respectant l'environnement ; ces exigences varient toutefois d'un état membre à l'autre de l'Union européenne. Pour obtenir d'autres renseignements sur les sites d'élimination des déchets d'équipements en vue de leur recyclage et de leur récupération et/ou sur les exigences des états membres de l'Union européenne, renseignez-vous auprès du distributeur ou du lieu d'achat de votre produit.

# **Pour communiquer avec Humminbird**

Contactez le support technique Humminbird via notre centre d'aide à l'adresse https://humminbird-help.johnsonoutdoors.com/hc/en-us ou par écrit à l'adresse ci-dessous :

Humminbird Service Department 678 Humminbird Lane Eufaula AL 36027 USA

#### Ressources de médias sociaux:

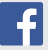

Facebook.com/HumminbirdElectronics

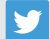

Twitter.com (@humminbirdfish)

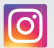

Instagram.com/humminbirdfishing

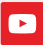

YouTube.com/humminbirdtv

# Humminbird.

Pour communiquer avec Humminbird 48